#### **『Essential細胞生物学 原書第5版』 動画の視聴方法について**

本書では,本文の内容に対応したアニメーション(英 語)が用意されています."**動画○.○**"と書かれている 箇所を見つけたら,下記ウェブサイトにアクセスして メールアドレスを登録のうえご覧ください.

<https://digital.wwnorton.com/ecb5>

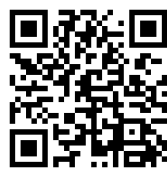

1

ってい こ染色 で用ま り断面

以下のページでは登録・視聴の方法を説明します. 注1)視聴できる期間は登録から360日間です. 注2)本サービスは予告なく変更・終了する場合がございます. 予めご了承ください.

#### 光学顕微鏡では細胞とその構成要素の一部を観察できる

植物や動物の適当な組織から薄い切片を切り出して光学顕微鏡で観察すれば、 それが数千の小さな細胞に分かれているのが見える。ただ、細胞がぎっしり詰 まっている場合と、細胞外マトリックス\*(多糖のゲルに埋まったタンパク線維 からなる高密度の物質)で個々に隔てられている場合がある (図 1-5). 通常の 細胞は、直径約5~20 µm である. 細胞が死なないように観察試料を注意深 く扱えば、細胞の内側を小さな粒が動くのが見える、根気強く観察を続ければ ■くりと形を変え、2つに分裂するのを見ることもできる (図 1-4 と

1.1 Developing Egg Cell

\* 細胞外マトリックス extracellular matrix: 細胞外基質ともいう. "基質"というよび方は酵 素反応の "基質 (substrate)" と混同するため, "マ トリックス"と表記する.

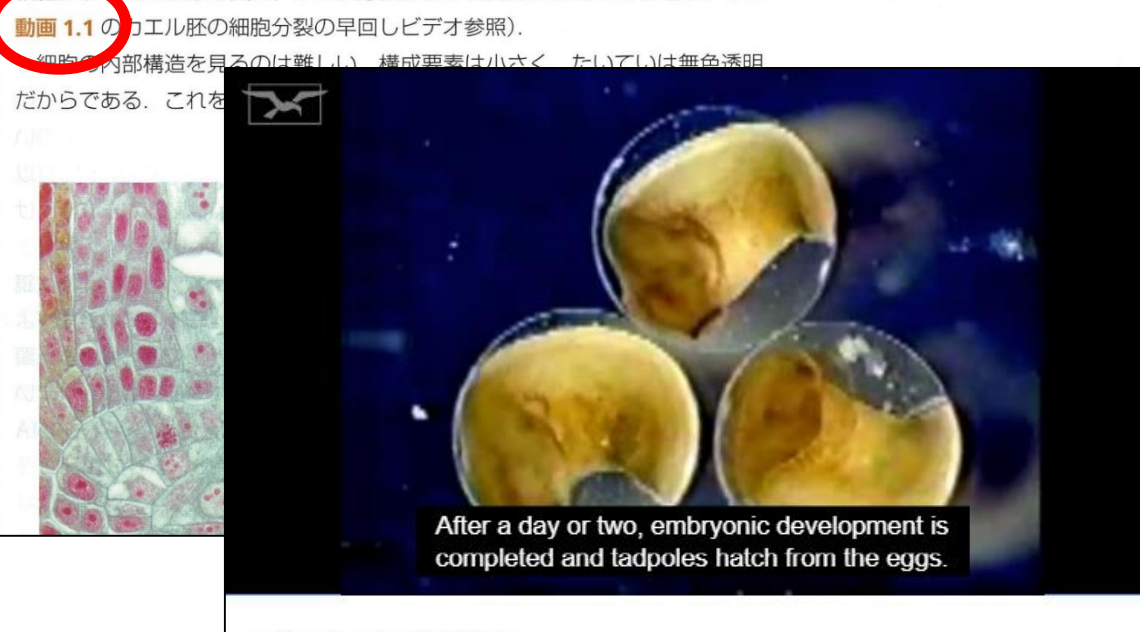

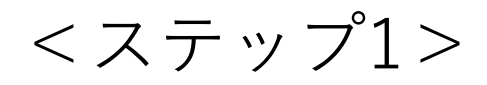

#### <https://digital.wwnorton.com/ecb5> にアクセスし,「Animations」をクリックします.

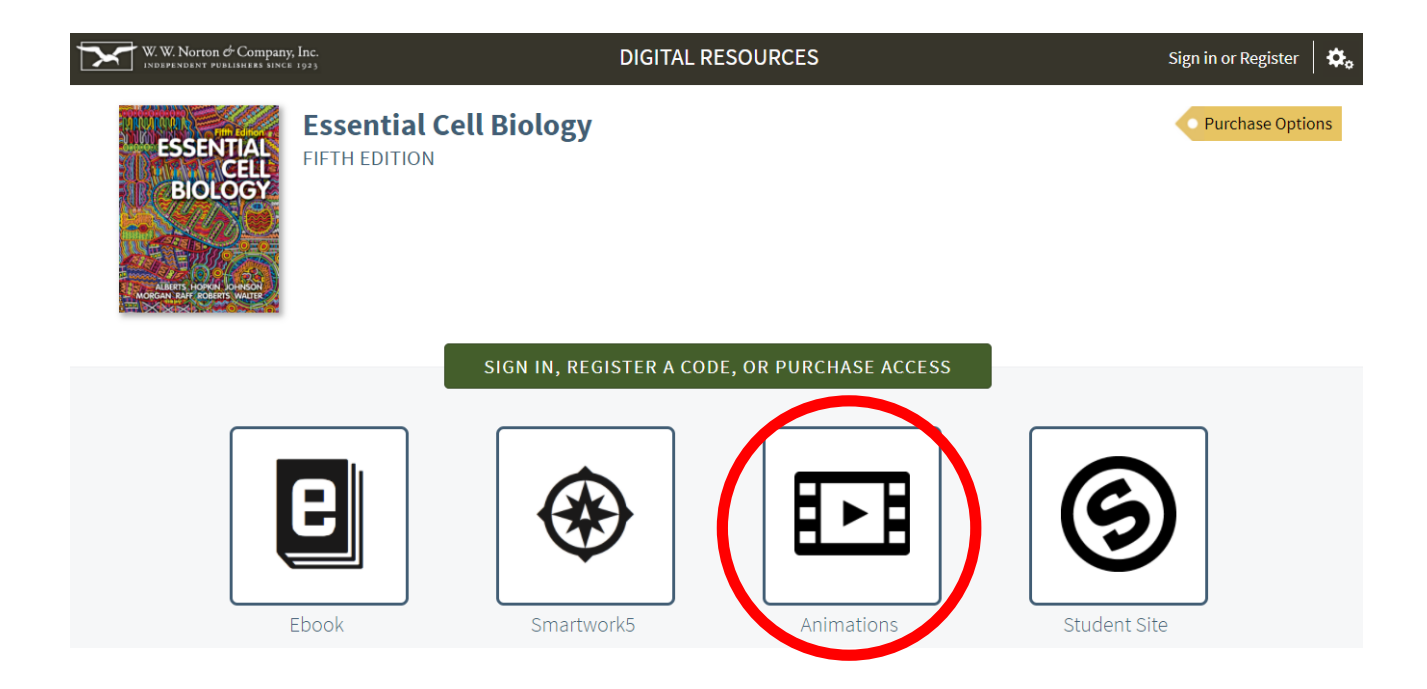

<ステップ2>

#### 以下のボタンを選択し次へ進みます.

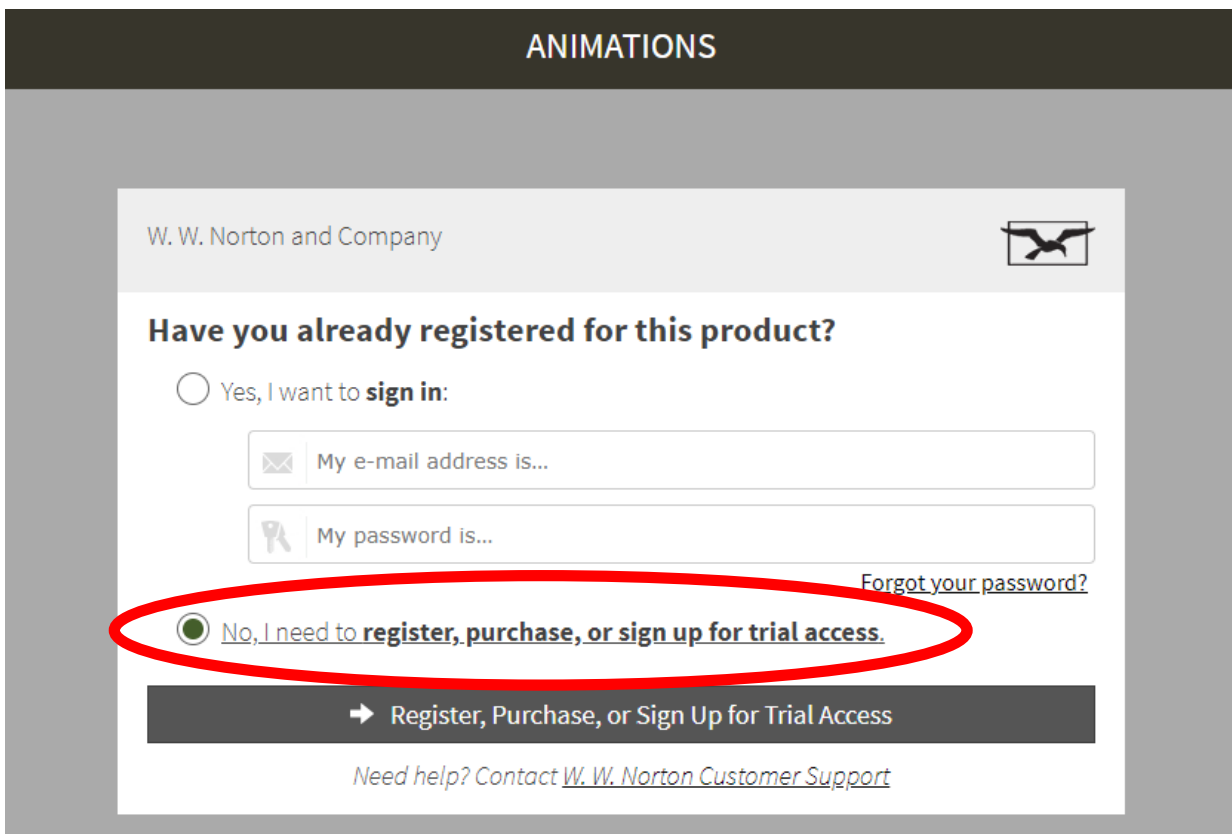

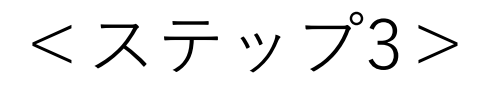

### 氏名のほか,メールアドレスとパスワードを入力 し、以下のボタンを選択して次へ進みます.

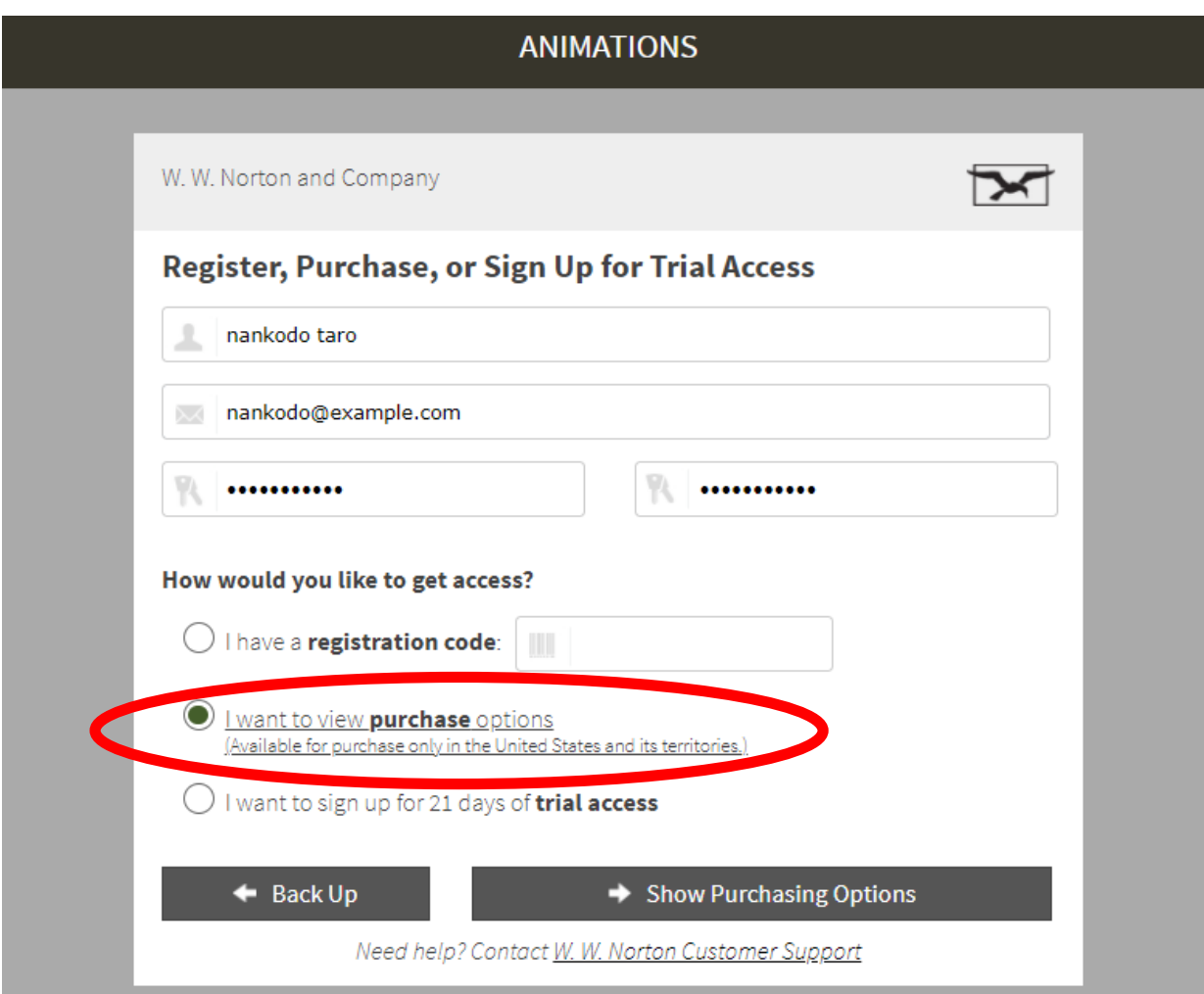

<ステップ4>

#### 前画面で入力したメールアドレスを再度入力し, 次へ進みます.

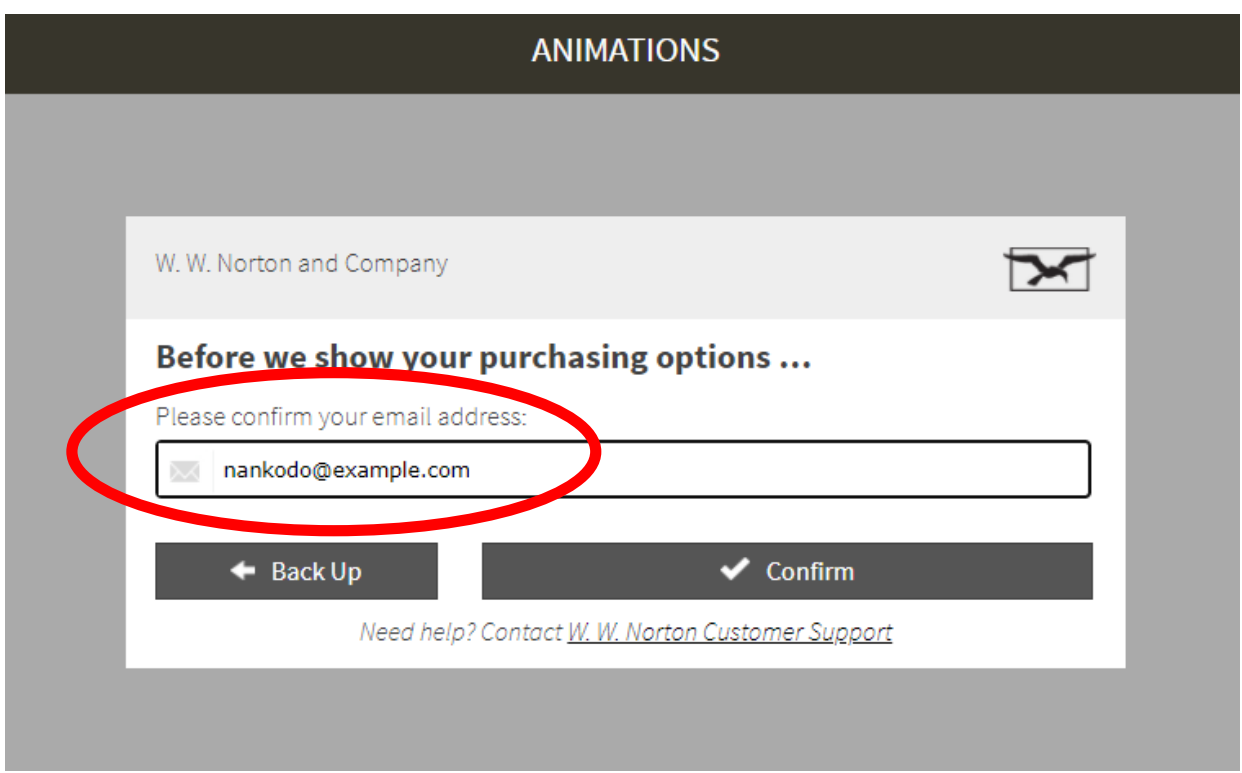

<ステップ5>

チェックボックスにチェックを入れた後,プルダ ウンメニューから"not a student"を選択して次へ進 みます.

※Select Countryはどちらかを選択してください.

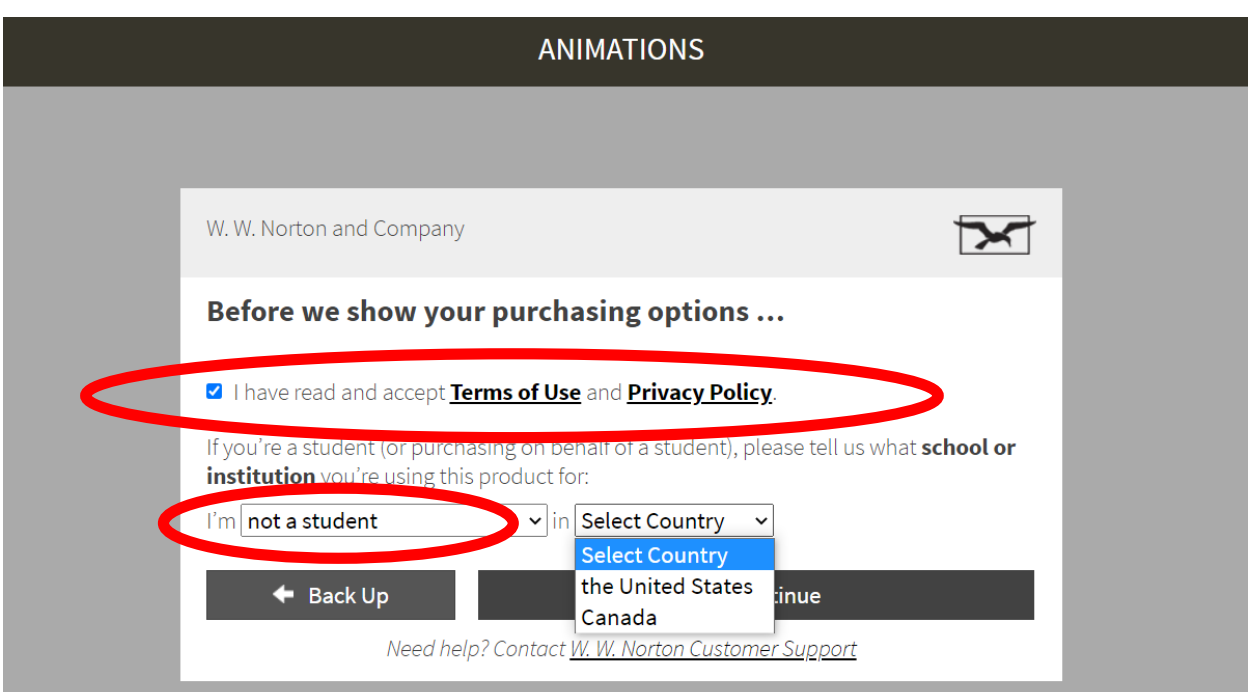

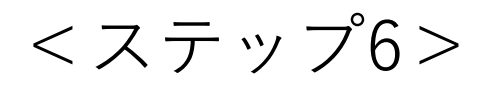

# 以下の通りチェックを入れて次へ進みます.

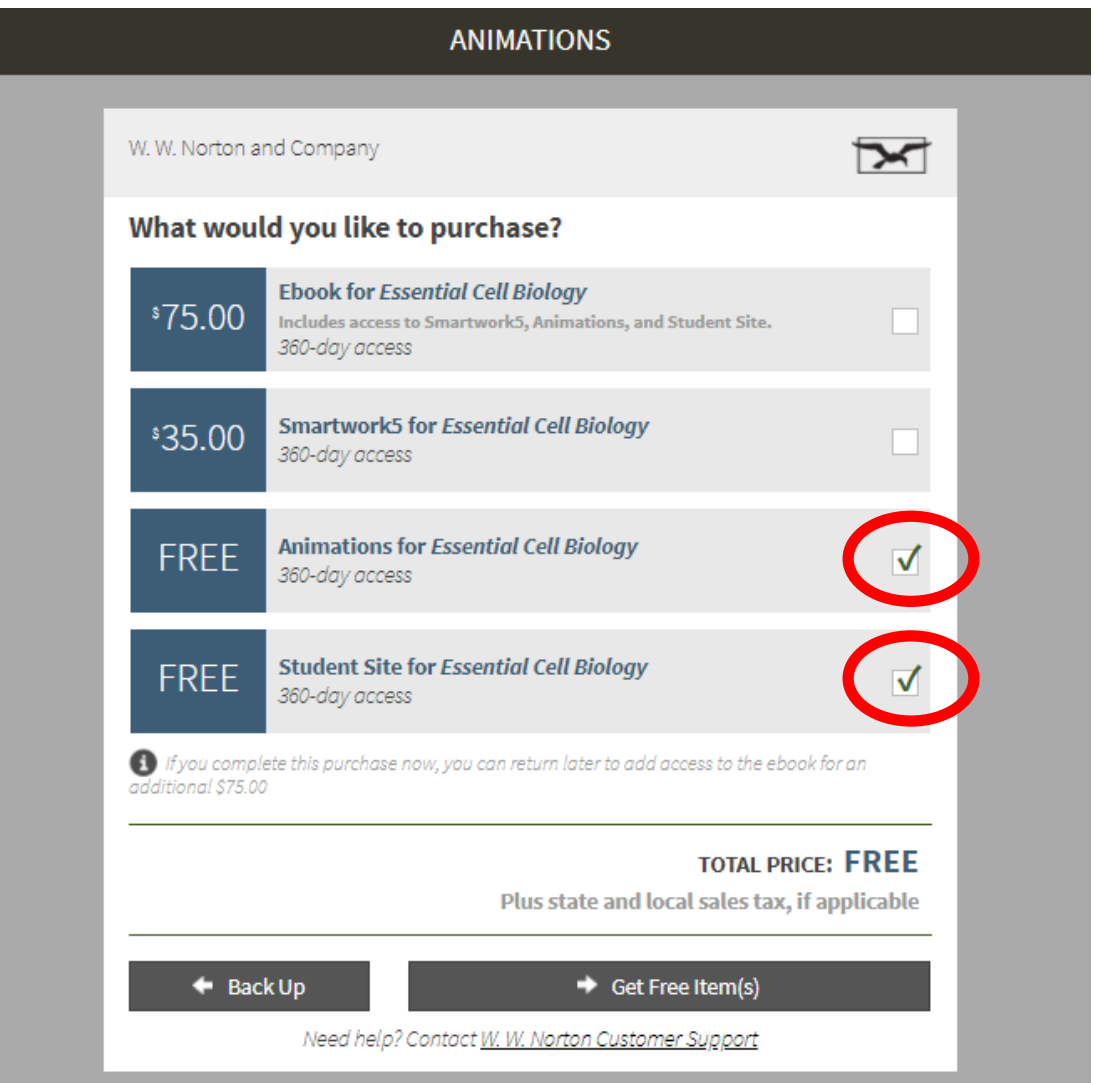

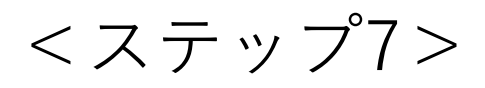

### "Get Started!"をクリックしてメールアドレスの登 録を完了します.

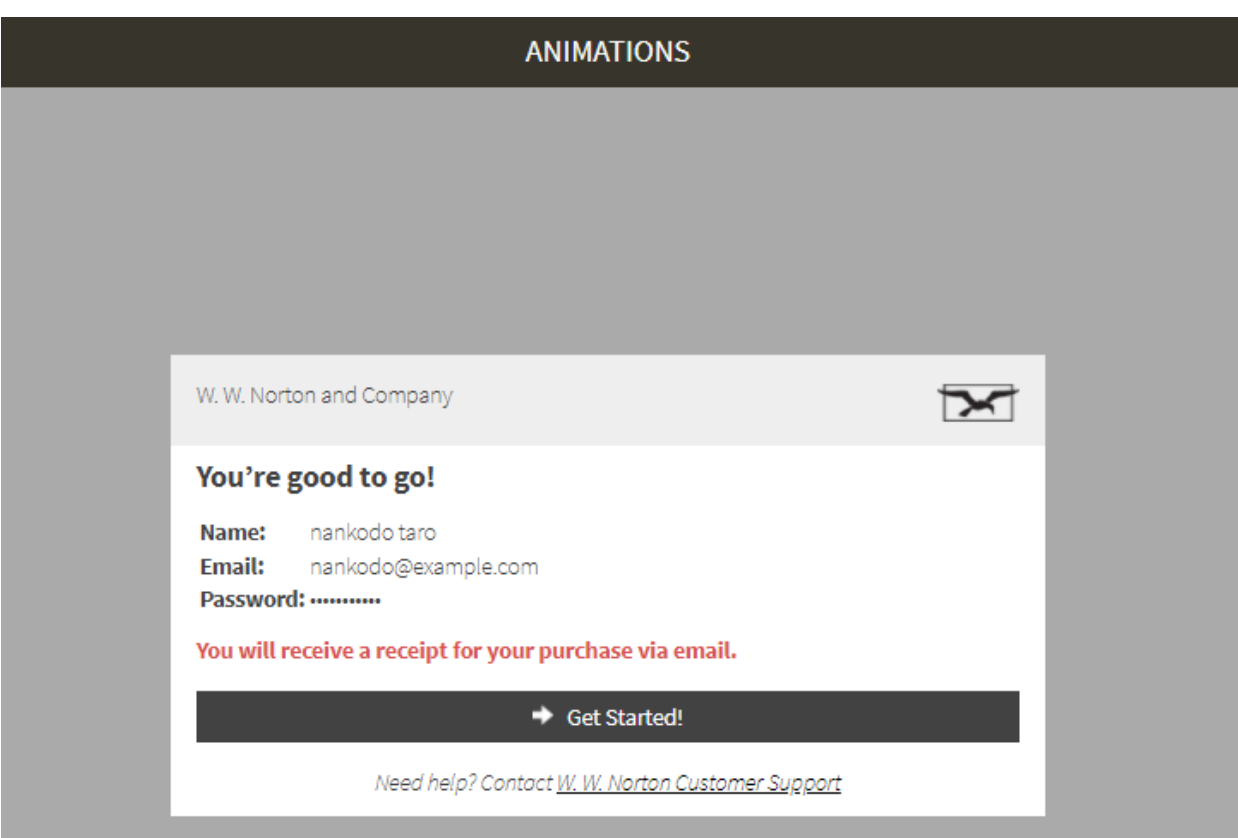

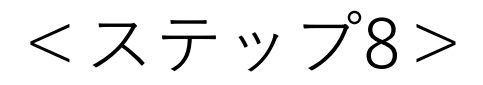

## 以下の画面より「Animations」「Student Site」が ご利用いただけます.

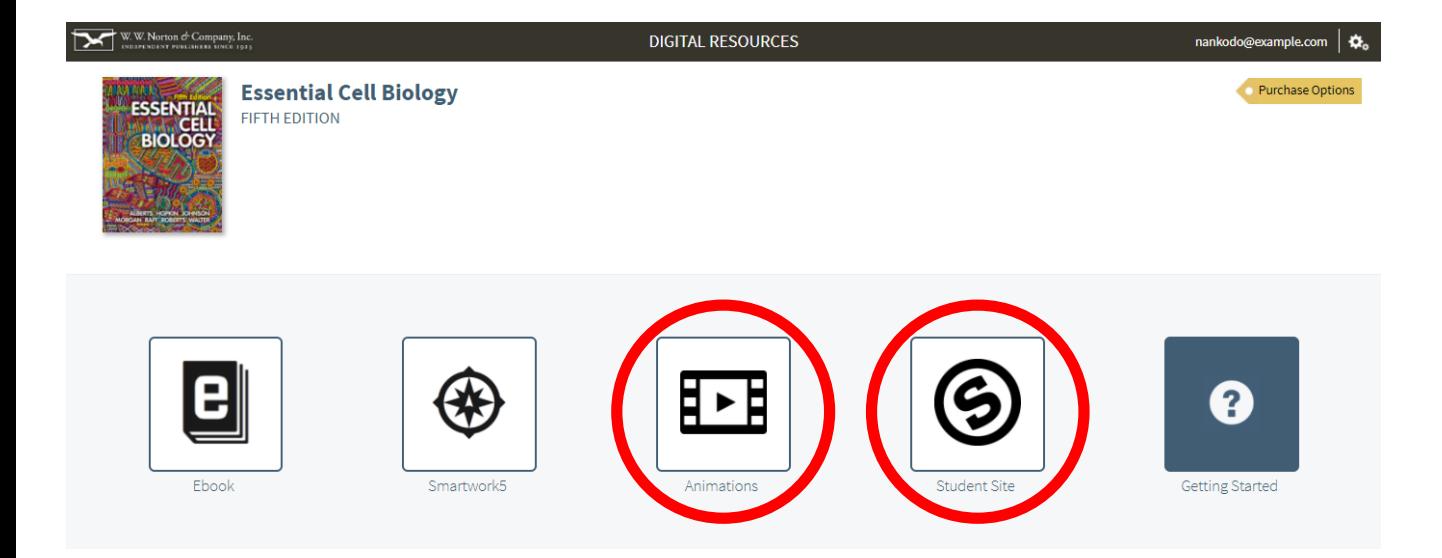

アニメーションはタイトルが章ごとに分かれて表 示されます."WATCH"ボタンを押して視聴をお楽 しみください.

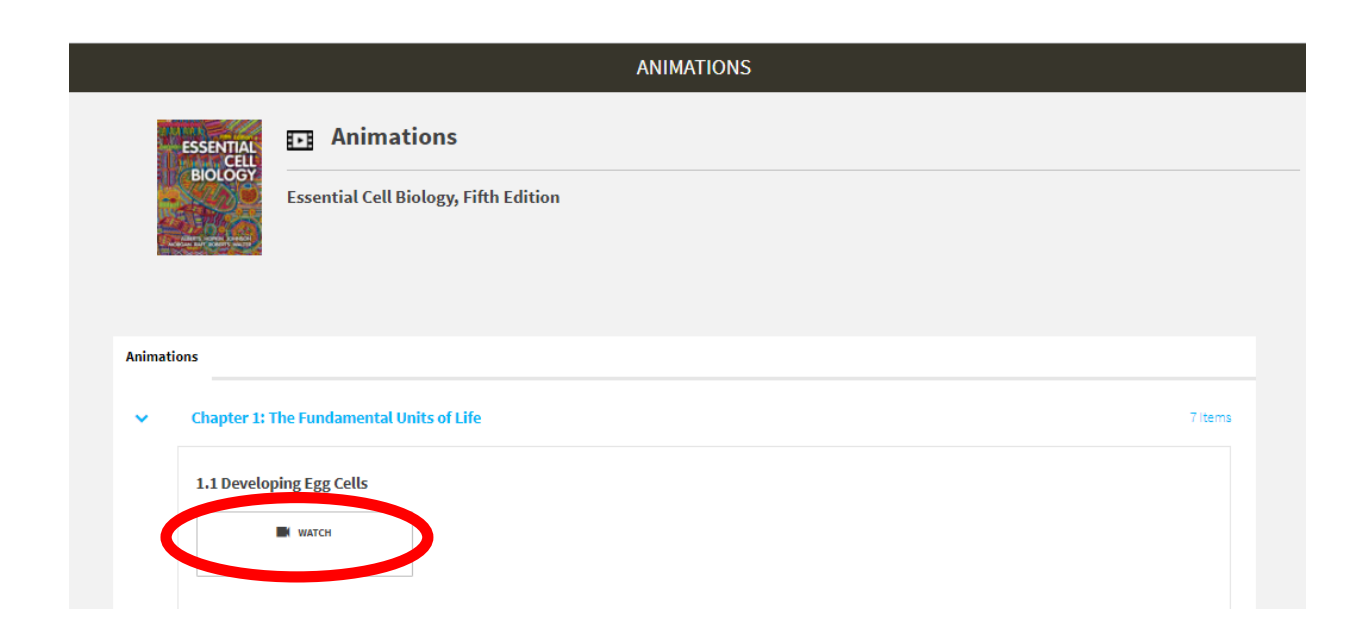